# Instrukcja obsługi

# **STERNRADIO** IR 1

Radio internetowe

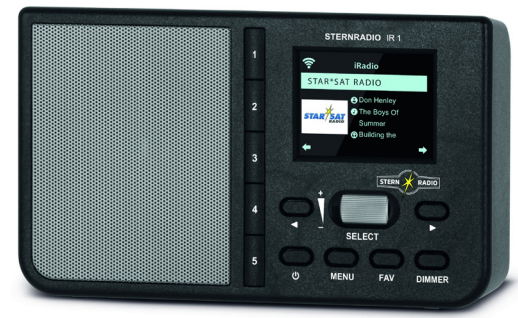

# **TechniSat**

# **1 Zdjęcia**

# **1.1 Widok z przodu**

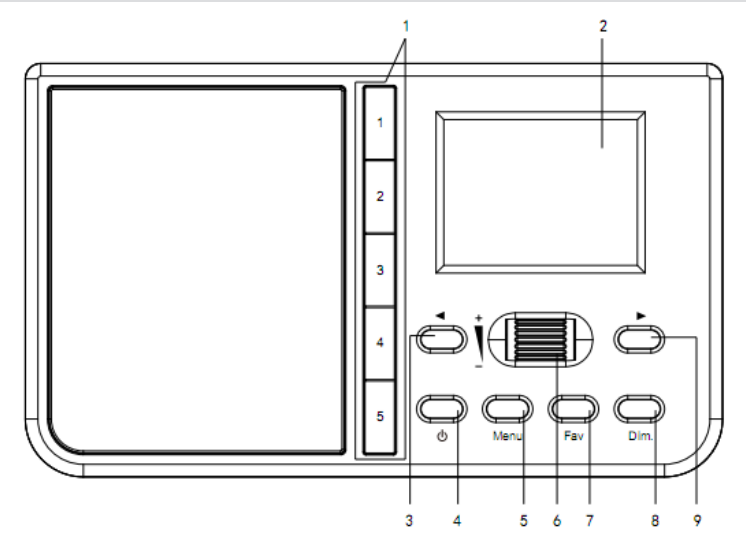

2

# **1.2 Widok z tyłu**

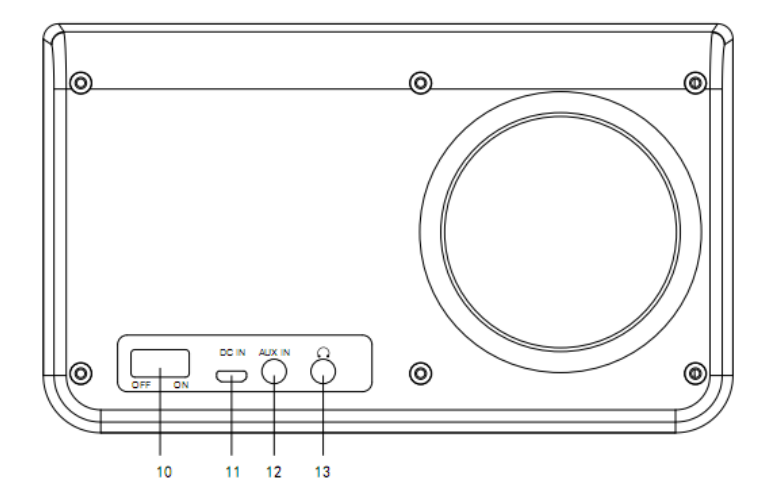

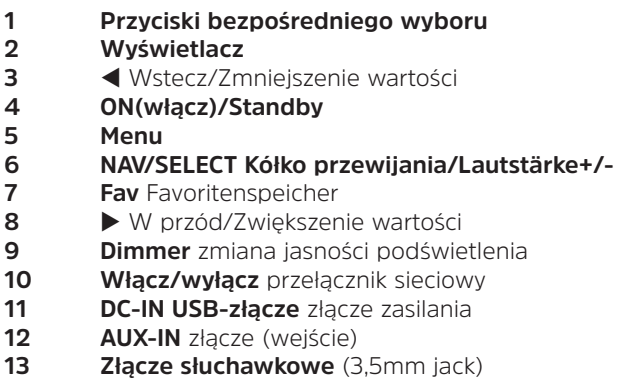

# 2 Spis treści

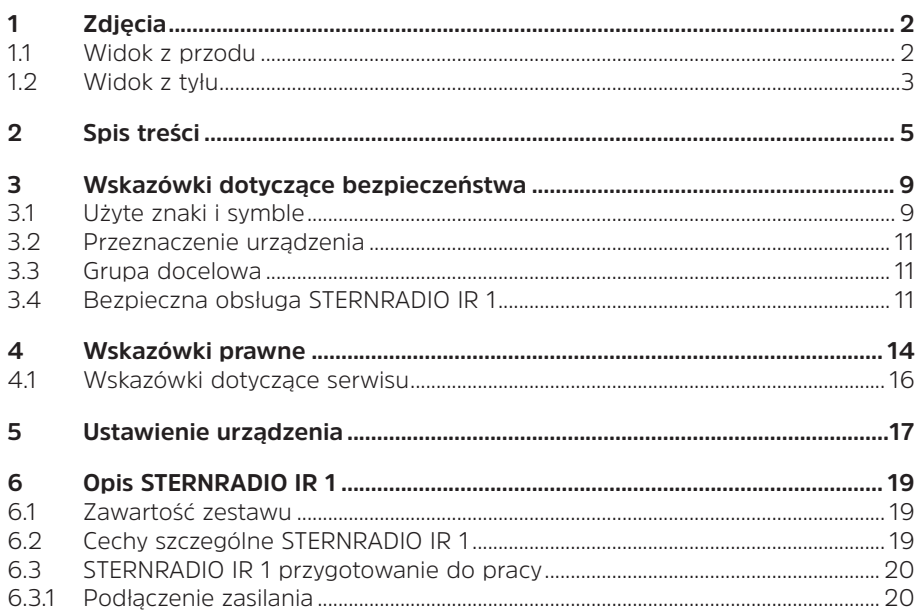

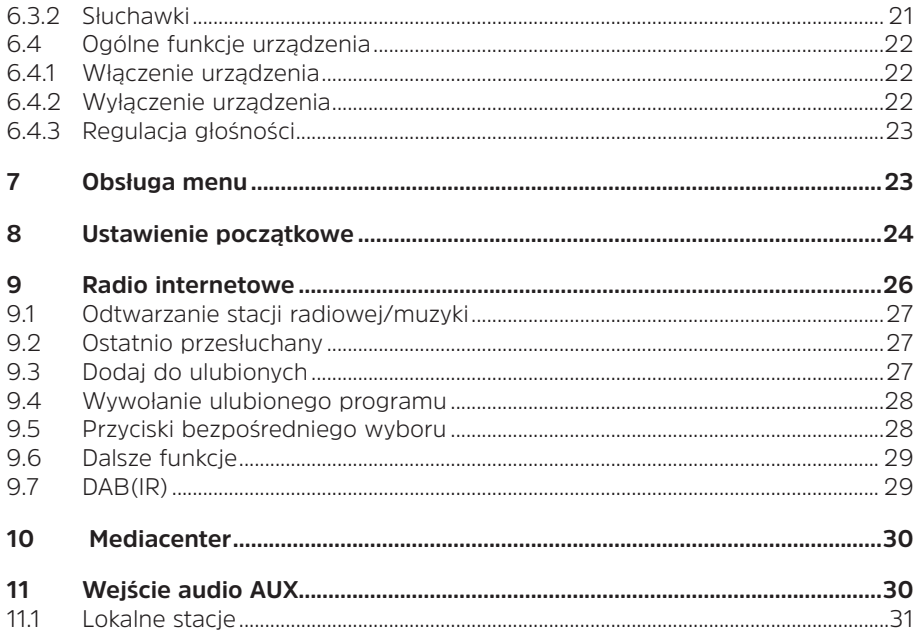

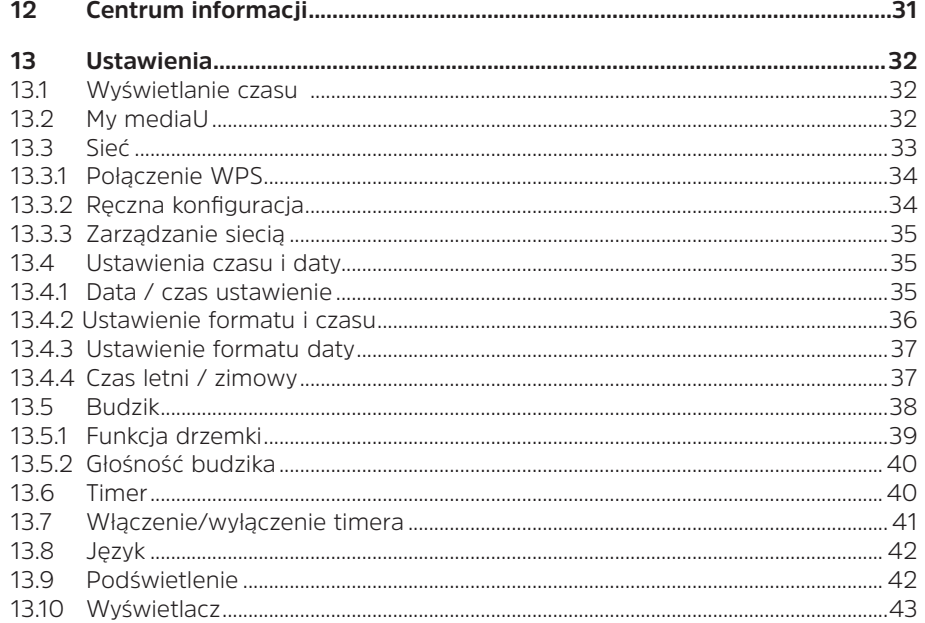

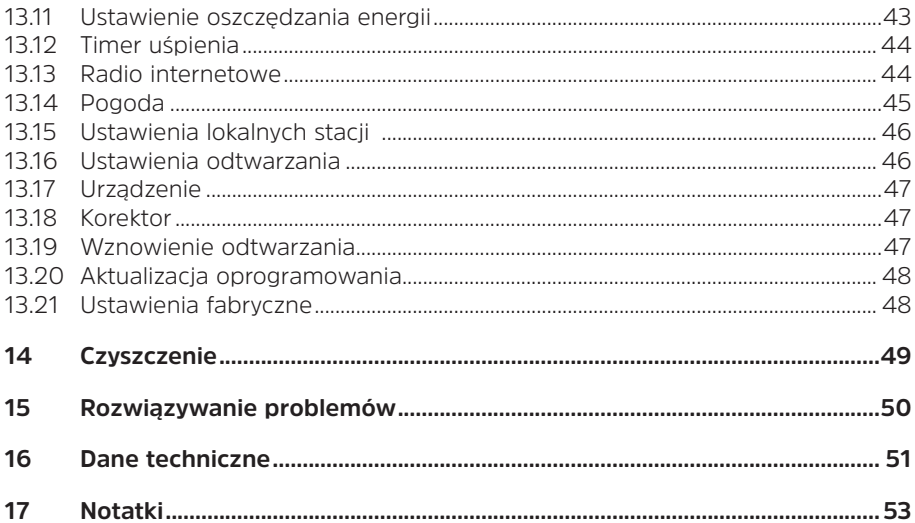

# **3 Wskazówki dotyczące bezpieczeństwa**

# **3.1 Użyte znaki i symbole**

# **W instrukcji obsługi:**

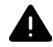

Oznacza instrukcję bezpieczeństwa, która w przypadku nieprzestrzegania może prowadzić do poważnych obrażeń lub śmierci. Należy przestrzegać następujących słów sygnałowych:

**NIEBEZPIECZEŃSTWO** - Ciężkie obrażenia prowadzące do śmierci

**OSTRZEŻENIE** - Poważne obrażenia, mogące prowadzić do śmierci

**UWAGA** - Urazy

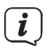

Oznacza notatkę, której należy przestrzegać, aby uniknąć wad urządzenia, utraty/nieprawidłowego wykorzystania danych lub niezamierzonego działania. Opisuje on również dodatkowe funkcje urządzenia.

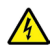

Ostrzeżenie o napięciu elektrycznym. Należy przestrzegać wszystkich instrukcji bezpieczeństwa, aby uniknąć porażenia prądem. Nigdy nie otwieraj urządzenia.

#### **Na urządzeniu:**

Do użytku wewnętrznego - urządzenia z tym symbolem nadają się tylko do użytku wewnętrznego.

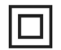

Klasa ochronności II - Urządzenia elektryczne o II klasie ochronności to urządzenia elektryczne o ciągłej podwójnej i/lub wzmocnionej izolacji i bez możliwości podłączenia przewodu ochronnego. Obudowa urządzenia elektrycznego o klasie ochrony II zamknięta w materiale izolacyjnym może częściowo lub całkowicie tworzyć dodatkową lub wzmocnioną izolację.

Twoje urządzenie posiada znak CE i spełnia wszystkie wymagane normy UE.

 $\boxtimes$ 

Urządzenia elektroniczne nie należą do odpadów z gospodarstw domowych, ale muszą być usuwane we właściwy sposób, zgodnie z dyrektywą 2002/96/ WE Parlamentu Europejskiego i Rady z dnia 27 stycznia 2003 r. w sprawie zużytego sprzętu elektrycznego i elektronicznego. Po zakończeniu okresu użytkowania urządzenia należy oddać je do utylizacji w przewidzianych do tego celu publicznych punktach zbiórki odpadów.

#### **3.2 Przeznaczenie urządzenia**

Urządzenie jest przeznaczone do odbioru internetowych programów radiowych. Nośniki muzyczne mogą być przesyłane strumieniowo przez połączenie sieciowe WLAN. Urządzenie jest przeznaczone do użytku prywatnego i nie nadaje się do celów komercyjnych.

# **3.3 Grupa docelowa instrukcji**

Instrukcja obsługi jest przeznaczona dla każdej osoby, która zajmuje się ustawianiem, obsługą, czyszczeniem lub utylizacją urządzenia.

### **3.4 Bezpieczna obsługa STERNRADIO IR 1**

Aby zminimalizować zagrożenia dla bezpieczeństwa, uniknąć uszkodzenia urządzenia i przyczynić się do ochrony środowiska, należy przestrzegać poniższych wskazówek.

Prosimy o uważne przeczytanie wszystkich instrukcji bezpieczeństwa i zachowanie ich do wykorzystania w przyszłości. Należy zawsze stosować się do wszystkich ostrzeżeń i instrukcji zawartych w niniejszej instrukcji oraz z tyłu urządzenia.

# **OSTRZEŻENIE!**

Nigdy nie otwieraj urządzenia!

Dotykanie części czynnych jest niebezpieczne dla życia!

# $\left(\overline{\mathbf{i}}\right)$

- W celu prawidłowego użytkowania urządzenia i zapobiegania wadom urządzenia oraz obrażeniom ciała należy przestrzegać wszystkich poniższych wskazówek.
- Nie należy samemu naprawiać urządzenia. Naprawy mogą być wykonywane wyłącznie przez przeszkolonych specjalistów. Skontaktuj się z naszymi centrami obsługi klienta.
- Urządzenie może być eksploatowane tylko w określonych dla niego warunkach otoczenia.
- Nie należy wystawiać urządzenia na działanie kapiącej lub rozpryskującej się wody. Jeśli do urządzenia dostała się woda, należy odłączyć je od sieci elektrycznej i powiadomić Dział Serwisu.
- Nie należy wystawiać urządzenia na działanie źródeł ciepła, które ogrzewają je oprócz normalnego użytkowania.
- W przypadku zauważalnej usterki urządzenia, pojawienia się zapachów lub dymu, znacznych zakłóceń w funkcjonowaniu lub uszkodzenia obudowy należy niezwłocznie powiadomić Serwis.
- Urządzenie może być eksploatowane wyłącznie z napięciem sieciowym wydrukowanym na zasilaczu. Nigdy nie próbuj obsługiwać urządzenia z innym napięciem.
- Jeśli urządzenie jest uszkodzone, nie może być uruchomione.
- Nie należy obsługiwać urządzenia w pobliżu wanien, pryszniców, basenów lub biegnącej / rozpryskującej się wody. Istnieje ryzyko porażenia prądem elektrycznym i/lub awarii sprzętu.
- Przedmioty obce, takie jak igły, monety itp., nie mogą wpaść do wnętrza urządzenia. Nie należy dotykać styków przyłączeniowych metalowymi przedmiotami ani palcami. Może to prowadzić do zwarć.
- Niniejsze urządzenie nie jest przeznaczone do użytkowania przez osoby (w tym dzieci) o ograniczonych zdolnościach fizycznych, sensorycznych lub umysłowych lub nieposiadające doświadczenia i/lub wiedzy, chyba że są one nadzorowane przez osobę odpowiedzialną za ich bezpieczeństwo lub otrzymały od tej osoby instrukcje dotyczące sposobu użytkowania urządzenia. Nigdy nie należy pozwalać dzieciom na korzystanie z tego urządzenia bez nadzoru.
	- Zabronione jest dokonywanie jakichkolwiek zmian w urządzeniu.

# **4 Wskazówki prawne**

 $\left(\overline{\mathbf{i}}\right)$ 

TechniSat niniejszym oświadcza, że system radiowy typu STERNRADIO IR 1 jest zgodny z dyrektywą 2014/53/UE. Pełny tekst deklaracji zgodności UE dostępny jest pod następującym adresem internetowym

http://konf.tsat.de/?ID=22712

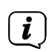

TechniSat nie ponosi odpowiedzialności za uszkodzenia produktu spowodowane czynnikami zewnętrznymi, zużyciem lub niewłaściwą obsługą, nieautoryzowanymi naprawami, modyfikacjami lub wypadkami..

# $(i)$

Zmiany i błędne wydruki zastrzeżone. Status 02/20.

Kopiowanie i powielanie tylko za zgodą wydawcy. Najnowsza wersja instrukcji jest dostępna w formacie PDF w obszarze pobierania na stronie głównej TechniSat pod adresem www.technisat.de.

 $\left(\mathbf{i}\right)$ 

STERNRADIO IR 1 i TechniSat są zarejestrowanymi znakami towarowymi następujących firm:

# **TechniSat Digital GmbH**

**TechniPark** Julius-Saxler-Straße 3 D-54550 Daun/Eifel www.technisat.de

Nazwy wymienionych firm, instytucji lub marek są znakami towarowymi lub zastrzeżonymi znakami towarowymi należącymi do ich właścicieli.

#### **4.1 Wskazówki serwisowe**

 $\left| \widehat{\mathbf{i}} \right|$ 

Ten produkt jest sprawdzony pod względem jakości i posiada ustawowy okres gwarancji wynoszący 24 miesiące od daty zakupu. Proszę zachować fakturę jako dowód zakupu. W sprawie roszczeń gwarancyjnych prosimy o kontakt ze sprzedawcą produktu.

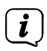

Uwaga! W przypadku pytań i informacji lub wystąpienia problemu z tym urządzeniem, prosimy o kontakt z naszą techniczną infolinią:

Pon. - Piątek 8:00 - 16:00 pod Tel:

+48 71 310 41 48

### **5 Ustawienie urządzenia**

> Umieścić urządzenie na twardej, bezpiecznej i poziomej powierzchni. Zapewnić dobrą wentylację.

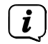

- Wskazówka:
- > Nie należy umieszczać urządzenia na miękkich powierzchniach, takich jak dywany, koce lub w pobliżu zasłon i wieszaków ściennych. Otwory wentylacyjne mogłyby być zakryte. Może to zakłócić niezbędną cyrkulację powietrza. To może doprowadzić do pożaru w jednostce.
- > Nie należy umieszczać urządzenia w pobliżu źródeł ciepła, takich jak grzejniki. Unikać bezpośredniego nasłonecznienia i miejsc z nadmiernym zapyleniem.
- > Nie umieszczać urządzenia w pomieszczeniach o dużej wilgotności, takich jak kuchnie lub sauny, ponieważ opady skroplonej wody mogą spowodować jego uszkodzenie. Urządzenie jest przeznaczone do użytku w suchym środowisku i w umiarkowanym klimacie i nie może być narażone na kapiącą lub rozpryskującą się wodę..
- > Należy pamiętać, że stopy urządzenia mogą pozostawiać kolorowe ślady na niektórych powierzchniach mebli. Używaj ochrony pomiędzy meblami a urządzeniem.
- > Nie umieszczać na urządzeniu ciężkich przedmiotów.
- > Jeśli urządzenie zostanie przeniesione z zimnego do ciepłego otoczenia, wewnątrz urządzenia może skroplić się wilgoć. W tym przypadku należy odczekać około godziny przed uruchomieniem urządzenia.
- > Upewnij się, że kabel zasilający lub zasilacz jest zawsze łatwo dostępny, aby można było szybko odłączyć urządzenie od zasilania!
- > Gniazdo zasilania powinno znajdować się jak najbliżej urządzenia.
- > Aby podłączyć urządzenie do sieci elektrycznej, należy całkowicie włożyć wtyczkę sieciową do gniazda.
- > Używaj odpowiedniego, łatwo dostępnego połączenia sieciowego i unikaj używania wielu gniazdek!
- > W przypadku awarii lub pojawienia się dymu i nieprzyjemnych zapachów z obudowy należy natychmiast wyciągnąć wtyczkę sieciową z gniazdka!
- > Jeśli urządzenie nie jest używane przez dłuższy czas, np. przed dłuższą podróżą, należy wyciągnąć wtyczkę sieciową.

# **6 Opis STERNRADIO IR 1**

# **6.1 Zawartość zestawu**

Przed uruchomieniem należy sprawdzić, czy zakres dostawy jest kompletny:

1x STERNRADIO IR 1

1x zasilacz

1x instrukcja obsługi

# **6.2 Cechy szczególne STERNRADIO IR 1**

STERNRADIO IR 1 składa się z odbiornika WLAN do internetowych programów radiowych, posiadającego następujące funkcje

- Urządzenie jest wyposażone w kolorowy wyświetlacz.
- Bezpośrednie klawisze wyboru stacji radiowych B2 Niemcy, radio Gold, Star\*Sat Radio, Deutschlandfunk, Klassik Radio.
- Funkcja radia internetowego i media streaming
- Połączenie z sięcią WLAN
- Odtwarzanie muzyki za pomocą połączenia Bluetooth
- Funkcja budzika z 2 programowalnymi czasami alarmów
- **Sleeptimer**
- Kontrola aplikacji

# **6.3 STERNRADIO IR 1 przygotowanie do pracy**

# **6.3.1 Podłączenie zasilania**

 $\lceil \boldsymbol{i} \rceil$ 

Upewnij się, że napięcie robocze zasilacza jest zgodne z lokalnym napięciem sieciowym, zanim podłączysz go do gniazdka ściennego..

# **OSTRZEŻENIE!**

Nie należy dotykać wtyczki sieciowej mokrymi rękoma, niebezpieczeństwo porażenia prądem!

# **UWAGA!**

Połóż przewód zasilający tak, aby nikt nie mógł się o niego potknąć.

> Włożyć wtyk dostarczonego zasilacza do gniazda oznaczonego **DC-IN** z tyłu STERNRADIO IR 1. Następnie podłączyć zasilacz do sieci elektrycznej.

# **6.3.2 Słuchawki**

# **Uszkodzenie słuchu!**

Nie należy słuchać radia przy dużej głośności przez słuchawki. Może to spowodować trwałe uszkodzenie słuchu. Przed użyciem słuchawek należy wyregulować głośność do minimum.<br> $\begin{bmatrix}\n\mathbf{i}\n\end{bmatrix}$ 

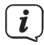

Używaj tylko słuchawek z wtyczkami jack 3,5 mm.

- > Włóż wtyczkę słuchawek do **gniazda słuchawkowego** w tylnej części urządzenia. Dźwięk jest teraz odtwarzany wyłącznie przez słuchawki, głośnik jest wyciszony.
- > Jeśli chcesz ponownie słuchać przez głośniki, wyjmij wtyczkę słuchawek z gniazda słuchawkowego z tyłu urządzenia.

# **UWAGA!**

Nadmierna głośność, szczególnie w przypadku słuchawek, może spowodować uszkodzenie słuchu.

### **6.4 Ogólne funkcje urządzenia**

### **6.4.1 Włączenie urządzenia**

- > Przygotować STERNRADIO IR 1 do pracy w sposób opisany powyżej.
- > Przełączyć przełącznik zasilania na tylnym panelu do pozycji **ON**.
- > Naciśnij przycisk **ON/Standby**, aby włączyć STERNRADIO IR 1.
- $\left(\mathbf{i}\right)$ Po pierwszym włączeniu zasilania uruchamiany jest pierwszy kreator instalacji. Należy przestrzegać wskazówek zawartych w odpowiednim rozdziale.

# **6.4.2 Wyłączenie urządzenia**

- > Urządzenie można przełączyć w tryb czuwania, naciskając krótko przycisk **On/Standby**. W zależności od konfiguracji, wyświetlacz pokazuje czas/datę i informacje o pogodzie w danej lokalizacji.
- > Jeśli chcesz całkowicie wyłączyć radio STERNRADIO IR 1, ustaw przełącznik zasilania w pozycji **OFF**.

### **6.4.3 Regulacja głośności**

> Regulacja głośności za pomocą **kółka przewijania +/-**. Ustawiona głośność jest pokazywana na wyświetlaczu w postaci wykresu słupkowego.

# **7 Obsługa menu**

Menu umożliwia dostęp do wszystkich funkcji i ustawień radia STERNRADIO IR 1 Nawigacja po menu odbywa się za pomocą przycisków **MENU,**  $\blacktriangleleft$ **,**  $\blacktriangleright$  i kółka przewijania. Menu jest podzielone na podmenu i zawiera różne pozycje menu lub funkcje, które mogą być aktywowane w zależności od trybu. Aby otworzyć menu, wystarczy krótko nacisnąć klawisz **MENU**. Aby przejść do podmenu, należy najpierw nacisnąć przyciski  $\blacktriangleleft$  lub  $\blacktriangleright$ , , aby wyświetlić podmenu, a następnie nacisnąć kółko przewijania , aby wejść do podmenu.

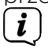

Zamknij menu: Naciśnij kilka razy przycisk **MENU**, aby przejść do menu głównego, a następnie wybierz źródło.

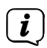

Ustawienia są zapisywane tylko po naciśnięciu **kółka przewijania**. Jeśli zamiast tego zostanie naciśnięty klawisz **MENU**, ustawienia nie zostaną zaakceptowane i zapisane (klawisz **MENU** przejmuje funkcję klawisza .wstecz").

# $\left(\overline{\mathbf{i}}\right)$

Funkcje i przyciski, które należy nacisnąć, przedstawione są w niniejszej instrukcji obsługi pogrubioną czcionką. Wskazania wyświetlacza w **[nawiasach kwadratowych]**.

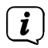

Niektóre wyświetlacze tekstowe (np. pozycje menu, informacje o stacji) mogą być zbyt długie, aby mogły być wyświetlane na wyświetlaczu. Następnie po krótkim czasie są one wyświetlane jako przewijany tekst.

### **8 Ustawienia początkowe**

Po pierwszym włączeniu STERNRADIO IR 1 uruchamia się kreator wstępnej konfiguracji.

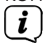

- Wszystkie ustawienia mogą być również zmienione w dowolnym momencie w późniejszym czasie.
- > Wybierz język obsługi za pomocą kółka przewijania i potwierdź, naciskając **kółko przewijania**.
- > W następnym kroku należy przestrzegać informacji o ochronie danych i nacisnąć kółko przewijania, aby przejść do następnego kroku.
- > W następnym kroku można ustalić, czy STERNRADIO IR 1 powinien pozostać podłączony do Internetu w trybie czuwania. Może to być korzystne na przykład dla kontroli aplikacji. Zwiększa to jednak zużycie energii w trybie

czuwania.

- > Następnie można uruchomić kreatora sieci WLAN i skonfigurować połączenie internetowe.
- > Wybierz opcję **[Tak(Ja)]**, aby uruchomić kreatora sieci bezprzewodowej.

Wybierz opcję **[Tak(ja) (WPS)]**, aby rozpocząć połączenie z WPS (tylko jeśli jest obsługiwana przez router sieciowy).

Wybierz opcję **[Nie (Nein)]**, aby później skonfigurować połączenie sieciowe..

- > Po wybraniu opcji **[Tak(Ja)]** zostanie wyświetlona lista sieci bezprzewodowych znajdujących się w zasięgu. Użyj **kółka przewijania**, aby wybrać sieć bezprzewodową i naciśnij kółko przewijania, aby potwierdzić.
- > Wpisanie hasła

Aby wprowadzić hasło, należy postępować w następujący sposób: Pierwsza cyfra jest podświetlona. Teraz obracaj **kółkiem przewijania**, aż pojawi się pierwsza cyfra lub litera Twojego hasła. Naciśnij przycisk , aby zaakceptować cyfrę lub literę i przejść do następnej pozycji. Teraz należy postępować w sposób opisany powyżej, aż do momentu wprowadzenia pełnego hasła. Aby nawiązać połączenie, należy nacisnąć **kółko przewijania**.

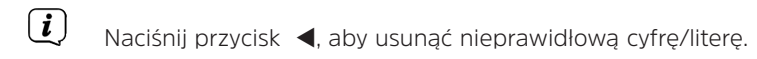

#### **9 Radio internetowe**

STERNRADIO 1 IR jest wyposażony w internetowy odbiornik radiowy. Aby odbierać internetowe stacje/stacje radiowe, potrzebne jest połączenie z Internetem przez router WLAN do sieci bezprzewodowej.

- > Naciśnij przycisk **MENU** i za pomocą **kółka przewijania** wybierz **[Radio internetowe]**. Naciśnij **kółko przewijania**.
- > Pojawia się lista funkcji:

Ulubione - Zawiera twoje ulubione stacje.

Radio Stations/Music - Zawiera wszystkie internetowe stacje radiowe posortowane według gatunków.

Radio do snu - Specjalne stacje do zasypiania.

Ostatnio słuchana stacja - Zawiera stacje, których ostatnio słuchałeś.

Usługi - Podmenu służące do znajdowania i dodawania stacji lub konfigurowania sterowania aplikacją.

> Wybierz żądaną funkcję za pomocą kółka przewijania i naciśnij kółko przewijania, aby wykonać tę funkcję.

#### **9.1 Odtwarzanie stacji radiowej/muzyki**

- > Za pomocą kółka przewijania wybierz **[Stacja radiowa/muzyka]** i naciśnij **kółko przewijania**.
- $\left(\mathbf{i}\right)$ W zakładce Radio/Muzyka wyświetlane są wszystkie internetowe stacje radiowe podzielone na różne kategorie.
- > Wybierz stację według kategorii/kraju/gatunku za pomocą **kółka przewijania** i naciśnij **kółko przewijania**, aby odtworzyć stację.

#### **9.2 Ostatnio słuchane**

- > Wybierz [Ostatnio słuchane] za pomocą **kółka przewijania**, aby wyświetlić listę ostatnio odtwarzanych stacji.
- > Użyj **kółka przewijania**, aby wybrać stację, a następnie naciśnij **kółko przewijania**, aby ją odtworzyć.

#### **9.3 Dodaj do ulubionych**

- > Aby zapisać stację w miejscu pamięci, nacisnąć i przytrzymać przycisk **FAV**  podczas odtwarzania żądanej stacji, aż w górnej części wyświetlacza (1. stacja) pojawi się symbol folderu.
- > Aby zapisać dodatkowe stacje, należy powtórzyć tę procedurę. Jeśli

przynajmniej 1 stacja została już zapisana, pojawi się teraz lista Ulubionych. Teraz możesz zdecydować, czy chcesz nadpisać wcześniej zapisaną stację, czy dodać nową stację na końcu listy. Użyj **kółka przewijania**, aby wybrać lokalizację pamięci i naciśnij kółko przewijania, aby zapisać pozycję.

# **9.4 Wywołanie ulubionego programu**

> Aby wywołać stację zapisaną wcześniej w pamięci **FAV**, krótko nacisnąć przycisk **FAV** i za pomocą **kółka przewijania** wybrać stację z listy. Naciśnij pokrętło **przewijania**, aby odtworzyć stację.

# **9.5 Przyciski bezpośredniego wyboru**

Za pomocą przycisków bezpośredniego wyboru można bezpośrednio wybrać zapisaną stację. Wystarczy nacisnąć odpowiedni przycisk:

- 1 radio B2 Deutschland
- 2 radio Gold<br>3 STAR\*SAT I
- STAR\*SAT RADIO
- 4 Deutschlandfunk
- $\begin{bmatrix} 5 & \text{Klassik Radio} \\ \hline \mathbf{I} & \text{Nio možna } \text{prz} \end{bmatrix}$

Nie można przypisać własnych stacji do klawiszy bezpośredniego wybierania.

#### **9.6 Dalsze funkcje**

- $>$  Naciśnii przycisk  $\blacktriangleright$ , aby przełączać pomiędzy różnymi opciami wyświetlania. Niektóre internetowe stacje radiowe nadają np. okładkę tytułu lub inne informacje, takie jak pogoda.
- $>$  Naciśnii przycisk $\triangleleft$ , aby powrócić do poprzedniego widoku. Pozwala to również na powrót do ostatnio oglądanej listy kanałów w celu wybrania innego kanału.

# **9.7 DAB(IR)**

Funkcja DAB(IR) zawiera listę wszystkich internetowych stacji radiowych, które są również dostępne jako stacje DAB. Nie potrzebujesz anteny, aby odbierać stacje jako strumienie internetowe.

- > Naciśnij przycisk **MENU** i za pomocą kółka przewijania wybierz **[DAB(IR)]**. Naciśnij kółko przewijania.
- > Wybierz stację za pomocą kółka przewijania i naciśnij kółko przewijania, aby odtworzyć stację.
- > Jeśli chcesz dodać stację do listy Ulubionych, postępuj zgodnie z procedurą opisaną w rozdziałach 9.3 i 9.4.

# **10 Mediacenter**

Media Center pozwala na odtwarzanie mediów muzycznych znajdujących się na serwerze UPnP w Twojej sieci.

- > Naciśnij przycisk **MENU** i za pomocą kółka przewijania wybierz opcję **[Centrum medialne]**. Naciśnij **kółko przewijania**.
- > Wybierz **[UPnP]**, a następnie wybierz serwer UPnP.
- $\left(\begin{matrix}\mathbf{i}\end{matrix}\right)$ Sortowanie i wyświetlanie mediów zależy od serwera UPnP
- > Następnie użyj **kółka przewijania**, aby wybrać tytuł i odtworzyć go, naciskając **kółko przewijania**.

# **11 Wejście AUX**

Dźwięk z urządzenia zewnętrznego można odtwarzać przez głośniki urządzenia STERNRADIO IR 1.

- > Podłączyć urządzenie zewnętrzne do złącza **AUX IN** (12, 3,5 mm stereo jack) na tylnym panelu.
- > Naciśnij przycisk **MENU** i wybierz **[AUX]** za pomocą **kółka przewijania**. Naciśnij **kółko przewijania.**

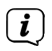

Sterowanie i odtwarzanie odbywa się na urządzeniu zewnętrznym. Nie należy ustawiać zbyt niskiej głośności, aby uniknąć hałasu.

#### **11.1 Stacje lokalne**

W pozycji Stacje lokalne, wszystkie internetowe stacje radiowe są gromadzone według konfiguracji kraju w różnych kategoriach.

- > Naciśnij przycisk **MENU**, a następnie wybierz za pomocą kółka przewijania opcję **[Stacje lokalna]**. Naciśnij **kółko przewijania**.
- > Wybierz kategorię i stację w jej obrębie. Możesz odtwarzać stację, naciskając **kółko przewijania**.

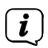

 $\left(\overline{\mathbf{i}}\right)$ 

Podstawowe zasady obsługi radia internetowego znajdują się w punkcie 9..

Ustawienie kraju można skonfigurować w Menu > Ustawienia > Ustawienie stacji lokalnej.

# **12 Centrum informacji**

Za pośrednictwem centrum informacyjnego można uzyskać dostęp do informacji o pogodzie, cenach giełdowych i danych dotyczących sprzętu.

- > Wciśnij przycisk **MENU** i przy pomocy **kółka przwijania** proszę wybrać **[Centrum Informacyjne]**. Wybór zatwierdź **przyciskiem przewijania**.
- > Wybierz funkcję i naciśnij **kółko przewijania**, aby wyświetlić dane.
- $\left(\mathbf{i}\right)$ Aby wyświetlić aktualne dane pogodowe, należy najpierw wprowadzić aktualną lokalizację. Dane pogodowe są również wyświetlane na wyświetlaczu w trybie czuwania, pod warunkiem że połączenie sieciowe zostało dopuszczone w trybie czuwania.

# **13 Ustawienia**

W ustawieniach znajdują się wszystkie ustawienia urządzeń wielofunkcyjnych.

> Naciśnij przycisk **MENU** i za pomocą **kółka przewijania** wybierz opcję **[Ustawienia]**. Naciśnij kółko przewijania.

#### **13.1 Wyświetlanie czasu**

Wybierz format wyświetlania czasu w trybie czuwania. Masz wybór między analogowym a cyfrowym wyświetlaniem czasu.

#### **13.2 My mediaU**

Podstawowe sterowanie aplikacją można włączyć lub wyłączyć tutaj.

# **13.3 Sieć**

Połączenie z siecią WLAN można nawiązać w obszarze Sieć.

- > Aby nawiązać połączenie, wybierz kolejno **[Konfiguracja sieci bezprzewodowej > <b>[Włacz]**. Sieci WLAN znajdujące się w zasięgu są przeszukiwane i wyświetlane.
- > Użyj kółka przewijania, aby wybrać sieć bezprzewodową i naciśnij k**ółko przewijania**, aby potwierdzić.

# > **Wpisanie hasła**

Aby wprowadzić hasło, należy postępować w następujący sposób: Pierwsza cyfra jest podświetlona. Teraz obracaj **kółkiem przewijania**, aż pojawi się pierwsza cyfra lub litera Twojego hasła. Naciśnij przycisk , aby zaakceptować cyfrę lub literę i przejść do następnej pozycji. Teraz należy postępować w sposób opisany powyżej, aż do momentu wprowadzenia pełnego hasła. Aby nawiązać połączenie, należy nacisnąć **kółko przewijania**.

# $\boxed{i}$

Naciśnij przycisk <, aby usunąć nieprawidłową cyfrę/literę.

### **13.3.1 Połączenie z siecią WPS**

Jeśli router sieciowy jest wyposażony w funkcję Wi-Fi Protected Setup (WPS), można szybko i łatwo nawiązać połączenie bezprzewodowe z routerem sieciowym.

- > Wybierz **[Sieć bezprzewodowa (WPS PBC)]** i naciśnij **kółko przewijania**.
- > W ciągu 120 sekund naciśnij przycisk **WPS** na routerze sieciowym.
- > Połączenie jest teraz nawiązywane automatycznie.

#### **13.3.2 Konfiguracja ręczna**

W opcji Konfiguracja ręczna należy ręcznie wprowadzić dane odbiorcze routera sieciowego.

- > Wybierz **[Konfiguracja ręczna]** i naciśnij **kółko przewijania**.
- > Wybierz **[Sieć bezprzewodowa]** i naciśnij **kółko przewijania**.
- > Tutaj można teraz określić, czy serwer DHCP routera powinien być używany. W przeciwnym razie trzeba będzie wprowadzić adres IP cyfra po cyfrze ręcznie.

> W polu [Enter SSID] należy wpisać nazwę sieci bezprzewodowej. Pierwsza cyfra jest podświetlona. Teraz obracaj kółko przewijania, aż pojawi się pierwsza cyfra lub litera identyfikatora SSID. Naciśnii przycisk  $\blacktriangleright$ , aby zaakceptować cyfrę lub literę i przejść do następnej pozycji. Postępować w sposób opisany powyżej, aż do momentu wprowadzenia pełnego identyfikatora SSID. Aby nawiązać połączenie, należy nacisnąć **kółko przewijania**.

#### **13.3.3 Zarządzanie siecią**

Wszystkie skonfigurowane sieci są wyświetlane w sekcji Zarządzaj. Użyj k**ółka przewijania**, aby wybrać preferowaną sieć.

#### **13.4 Ustawienia czasu i daty**

#### **13.4.1 Data/czas ustawienie**

Czas i data mogą być wprowadzane ręcznie lub aktualizowane automatycznie poprzez połączenie sieciowe.

#### **Automatycznie**

- > Aby ustawić godzinę automatycznie, wybierz **[Ustawienia > Data i Godzina > Ustaw datę i godzinę]**.
- > Wybierz **[Wykryj automatycznie]** za pomocą **kółka przewijania** i naciśnij je.

# **Ręcznie**

- > Aby ręcznie ustawić godzinę, wybierz **[Ustawianie > Data i Godzina > Ustaw datę i godzinę]**.
- > Wybierz **[Ręcznie]** za pomocą **kółka przewijania** i naciśnij **kółko przewijania**.
- > Za pomocą **kółka przewijania** wprowadź datę, a następnie czas. Po każdej cyfrze, naciśnij przycisk  $\blacktriangleright$  aby przejść do następnej cyfry.
- > Po dokonaniu wszystkich ustawień, naciśnij **pokrętło**, aby zaoszczędzić czas.

#### **13.4.2 Ustawianie formatu i czasu**

W podmenu Ustaw format czasu można aktywować format 12 lub 24-godzinny.

- > Wybierz **[Ustawianie format czasu]** za pomocą **kółka przewijania** i naciśnij **kółko przewijania**.
- > Za pomocą kółka przewijania wybierz jedną z poniższych opcji:

# **[24 godziny]**.

# **[12 godzin]**

> Naciśnij **kółko przewijania**, aby zastosować.

#### **13.4.3 Ustawianie formatu daty**

W podmenu Format daty można ustawić format wyświetlania daty.

- > Przekręć pokrętło przewijania, aby wybrać **[Ustaw format daty]** i naciśnij **przycisk pokrętło**.
- > Użyj kółka przewijania, aby wybrać jedną z poniższych opcji:

**[YYYYY-MM-DD]** (rok, miesiąc, dzień)

**[DD-MM-YYYY]** (dzień, miesiąc, rok)

**[MM-DD-YYYYY]** (Miesiąc, dzień, rok)

> Naciśnij **kółko przewijania,** aby zastosować.

#### **13.4.4 Czas lato/zima**

Wybierz, czy czas letni jest aktualnie aktywny, czy nie.

- > Wybierz **[Czas dzienny DST]** za pomocą **kółka przewijania** i naciśnij je.
- > Za pomocą **kółka przewijania** wybierz opcję **[ON]** (czas letni aktywny) lub **[OFF]** (czas zimowy aktywny).
- > Naciśnij **kółko przewijania,** aby zastosować.

## **13.5 Budzik**

STERNRADIO IR 1 posiada 2 timery alarmowe.

> Aby skonfigurować budzik, wybierz **[Ustawienia > Budzik> Budzik 1 lub Budzik 2.**

Na przykład, konfiguracja budzika jest teraz przeprowadzana za pomocą Alarm 1:

- > Wybierz **[Budzik 1]** za pomocą kółka przewijania i naciśnij **kółko przewijania**.
- > Wybierz **[Włącz]**, aby włączyć alarm, lub **[Wyłącz]**, aby wyłączyć alarm, który został już skonfigurowany. Naciśnij kółko przewijania, aby zastosować to ustawienie.
- > Wybierz **[Codziennie]** lub **[Raz]**, aby powtórzyć alarm. Następnie można określić dni, w których alarm ma zostać wyłączony. Naciśnij przycisk a następnie naciśnij przycisk **[Czas]**.
- > Za pomocą kółka przewijania wprowadź godzinę, o której ma zostać uruchomiony alarm. Naciśnij **kółko przewijania** po każdym wpisie numeru a następnie naciśnij **przycisk przewijania**, aby go zaakceptować.
- > Teraz skonfiguruj źródło. Można wybierać spośród opcji [**Dźwięk], [Melodia] lub [Radio internetowe]**. Jeśli wybierzesz **[Radio internetowe]**, możesz wybrać stację z listy Ulubionych. Naciśnij **kółko przewijania**, aby zastosować.

> Budzik 1 jest teraz skonfigurowany i aktywny.

# **Wyłączenie alarmu po budzeniu**

> Proszę wcisnąć przycisk **Włącz/Standby** w celu wyłączenia budzika.

# **13.5.1 Funkcja drzemki**

Jeśli chcesz skorzystać z funkcji drzemki przy aktywnym budziku, możesz ją włączyć lub wyłączyć.

- > Aby włączyć lub wyłączyć funkcję drzemki, wybierz **[Ustawienia >Budzik> Czas drzemki]**. Naciśnij **kółko przewijania**.
- > Za pomocą kółka przewijania wybierz opcję **[Wył.], [5 minut], [10 minut], [20 minut], [30 minut], [60 minut], [120 minut]** i naciśnij **kółko przewijania**, aby zastosować.
- > Naciśnij **kółko przewijania**, aby włączyć drzemkę, gdy alarm jest aktywny. Na wyświetlaczu pojawi się komunikat **[SNOOZE]** i ustawiony czas drzemki.

#### **13.5.2 Głośność budzika**

- > Aby ustawić głośność alarmu, wybierz **[Ustawienia > Budzik > Głośność budzika]**. Naciśnij **kółko przewijania**.
- > Zmień głośność za pomocą **kółka przewijania** i **naciśnij kółko przewijania**, aby zastosować to ustawienie.

#### **13.6 Timer**

Zegar jest porównywalny z funkcją zegara jajowego. Po upływie ustawionego czasu rozlega się sygnał dźwiękowy.

- > Aby skonfigurować timer, wybierz **[Ustawienia > Timer]** i naciśnij kółko przewijania.
- $\geq$  Za pomoca przycisków  $\blacktriangleleft$  i  $\blacktriangleright$  można teraz wprowadzić czas (minuty, sekundy). Przycisk  $\blacktriangleright$  zwiększa wartość, przycisk  $\blacktriangleleft$  zmniejsza ją. Naciśnij kółko przewijania, aby uruchomić zegar.
- > Po upływie ustawionego czasu rozlega się sygnał dźwiękowy. Naciśnij **kółko przewijania**, aby wyłączyć sygnał dźwiękowy.

#### **13.7 Włączenie/wyłączenie timera**

Za pomocą włącznika czasowego można skonfigurować okres czasu, w którym radio jest aktywne. Włącza się automatycznie, a następnie wyłącza ponownie.

- > Aby skonfigurować zegar sterujący, wybierz **[Ustawienia > Zaplanowane odtwarzanie]** i naciśnij **kółko przewijania**.
- > Wybierz **[Włącz]** i naciśnij **kółko przewijania**, aby rozpocząć konfigurację.
- > Wybierz **[Codziennie]** lub **[Raz]**, aby powtórzyć timer. Następnie można określić dni, w których zegar powinien być aktywny. Naciśnij przycisk, a następnie **[Czas]**.
- > Użyj kółka przewijania, aby wprowadzić czas (**godziny : minuty**). Najpierw czas startu, potem czas postoju. Naciskać przycisk po każdym wpisie numerycznym. Naciśnij kółko **przewijania**, aby zaoszczędzić czas.
- > Na koniec można wybrać stację w polu **[Dźwięk]**. Za pomocą kółka przewijania wybierz stację z listy Ulubionych i naciśnij **kółko przewijania.**

> Zegar jest teraz aktywny i włącza i wyłącza IR1 STERN RADIO w ustawionym czasie. Aby wyłączyć zegar sterujący, wybierz kolejno **[Ustawienia > Zaplanowane odtwarzanie] > [Wyłącz].**

#### **13.8 Język**

- > Aby skonfigurować język menu, wybierz **[Ustawienia > Język]** i naciśnij **kółko przewijania**.
- > Wybierz jeden z dostępnych języków za pomocą **kółka przewijania** i naciśnij **kółko przewijania**, aby zastosować ustawienie.

# **13.9 Podświetlenie**

Za pomocą funkcji ściemniacza można regulować jasność wyświetlacza.

- > Aby skonfigurować ściemniacz, wybierz **[Ustawienia > Jasność ekranu]** i naciśnij **kółko przewijania**.
- > Za pomocą kółka przewijania wybierz opcję **[Tryb oszczędnościowy]** (jasność wyświetlacza w trybie czuwania) lub **[Włączony]** (jasność wyświetlacza w normalnym trybie radia).
- > Użyj **kółka przewijania**, aby wyregulować poziom ściemniania. Naciśnij **kółko przewijania**, aby zaakceptować ustawienie.

# **13.10 Wyświetlacz**

Wyświetlacz można wyświetlać w kolorze lub monochromatycznym.

- > Aby skonfigurować wyświetlacz, wybierz **[Ustawienia > Ekran]** i naciśnij **kółko przewijania**.
- > Za pomocą **kółka przewijania** wybierz opcję **[Kolor] lub [Jednobarwny]** i naciśnij **kółko przewijania**, aby zastosować to ustawienie.

# **13.11 Ustawienia oszczędzania energii**

STERNRADIO 1 IR automatycznie przełącza się w tryb czuwania, gdy nie jest odtwarzana żadna stacja, głośność jest zmniejszana, a urządzenie nie jest używane. Funkcja ta może być wyłączona i można skonfigurować czas do wyłączenia.

- > Aby skonfigurować ustawienia zasilania, wybierz **[Ustawienia > Oszczędzanie energii]** i naciśnij **kółko przewijania**.
- > Za pomocą kółka przewijania wybierz opcję **[Wyłączone]** lub, **[5 minut], [15 minut], [30 minut]** i naciśnij **kółko przewijania**.

# **13.12 Timer uśpienia**

Za pomocą wyłącznika czasowego STERNRADIO IR 1 przełącza się automatycznie w stan czuwania po upływie ustawionego czasu.

- > Aby skonfigurować minutnik trybu uśpienia, wybierz **[Ustawienia > Auto wyłączanie]** i naciśnij **kółko przewijania**.
- > Za pomocą kółka przewijania wybierz opcję **[Wyłącz]** lub jeden z dostępnych czasów i naciśnij **kółko przewijania**, aby zastosować to ustawienie.
- $\left(\overline{\mathbf{i}}\right)$ Czas pozostały do wyłączenia urządzenia jest pokazywany na wyświetlaczu (symbol łóżka). Jeśli chcesz wyłączyć aktywny timer snu, wybierz kolejno **[Auto wyłączanie] > [Wyłącz]**.

# **13.13 Radio internetowe**

Można wybrać zarówno rozmiar pamięci podręcznej, jak i jakość odtwarzania w przypadku korzystania z radia internetowego..

- > Aby skonfigurować obsługę radia internetowego, wybierz [**Ustawienia > Radio internetowe]** i naciśnij **kółko przewijania**.
- > Użyj kółka przewijania, aby wybrać **[Pamięć buforowa]** i naciśnij **kółko przewijania**, aby wybrać rozmiar pamięci podręcznej.
- > Aby wyregulować jakość odtwarzania, za pomocą **kółka przewijania**

wybierz **[Jakość dźwięku]**, a następnie **[Wysoka]** lub [Niska]. Naciśnij **kółko przewijania**, aby zapisać ustawienie.

# **13.14 Pogoda**

Informacje o pogodzie mogą być wyświetlane w trybie gotowości dla skonfigurowanej lokalizacji, pod warunkiem, że połączenie z Internetem zostało włączone w trybie gotowości (**Ustawienia > Sieć > Sprawdzenie sieci po włączneniu> Włącz**).

- > Aby skonfigurować lokalizację pogody, wybierz **[Ustawienia > Pogoda]** i naciśnij kółko przewijania.
- > Wybierz **[Ustawienie lokalizacji]**, a następnie bieżącą lokalizację urządzenia lub wybierz dowolną lokalizację.
- > Wybierz **[Jednostka temperatury]**, aby wybrać pomiędzy stopniami Celsjusza i Fahrenheita.
- > W obszarze **[Wyświetlanie w trybie czuwania]** można włączyć lub wyłączyć wyświetlanie pogody w trybie czuwania.

# **13.15 Ustawienia stacji lokalnych**

Tutaj można skonfigurować stacje lokalne za pomocą DAB(IR) i włączyć lub wyłączyć tę funkcję.

- > Aby skonfigurować lokalizację lokalną dla DAB(IR), wybierz **[Ustawienia > Ustawienia stacji lokalnych]** i naciśnij **kółko przewijania**.
- > Wybierz opcję **[Ustawienia lokalne] i [Automatyczne wykrywanie],** jeśli chcesz, aby lokalizacja była określana na podstawie adresu IP, lub wprowadź kolejno kraj, prowincję i miasto.
- $\left(\overline{\mathbf{i}}\right)$ W USA kod pocztowy może być również używany do konfiguracji.
- > W obszarze [DAB(IR)] można włączyć lub wyłączyć tę funkcję.

# **13.16 Ustawienia odtwarzania**

W ustawieniach odtwarzania można skonfigurować odtwarzanie tytułów/folderów podczas odtwarzania w trybie UPnP.

- > Wybierz **[Ustawienia > Ustawienia odtwarzania]** i naciśnij **kółko przewijania.**
- > Wybierz opcję odtwarzania i naciśnij kółko przewijania, aby zastosować to ustawienie.

# **13.17 Urządzenie**

W zakładce **Ustawienia > Urządzenie** można zmienić nazwę urządzenia i uzyskać informacje na temat kontroli aplikacji i prywatności.

# **13.18 Korektor**

Za pomocą korektora można regulować dźwięk za pomocą różnych zaprogramowanych krzywych dźwiękowych.

- > Wybierz **[Ustawienia > Equlizer]** i naciśnij **kółko przewijania**.
- > Za pomocą **kółka przewijania** wybierz zaprogramowane ustawienie i naciśnij **kółko przewijania**, aby zapisać ustawienie.

#### **13.19 Wznowienie odtwarzania**

W tym podmenu można włączyć lub wyłączyć automatyczne wznawianie odtwarzania.

> Za pomocą kółka przewijania wybierz opcję **[Włącz]** lub **[Wyłącz]** i naciśnij **kółko przewijania**, aby zapisać.

#### **13.20 Aktualizacje oprogramowania**

Jeśli dostępna jest nowa aktualizacja oprogramowania urządzenia, jest ona wskazana w tym podmenu. Należy przestrzegać instrukcji na wyświetlaczu i nie odłączać urządzenia od zasilania podczas aktualizacji. Może to zniszczyć urządzenie lub doprowadzić do jego wadliwego działania.

# **13.21 Ustawienia fabryczne**

Aby zresetować urządzenie do stanu dostawy, można wywołać ustawienia fabryczne.

- > Wybierz **[Ustawienia > Przywracanie ustawień fabrycznych]** i naciśnij **kółko przewijania**.
- > Wybierz **[Tak]** za pomocą kółka przewijania, aby ustawić ustawienie fabryczne. Urządzenie uruchamia się ponownie za pomocą kreatora konfiguracji początkowej. Szczegółowe informacje zawiera sekcja "8 Ustawienia początkowe" na stronie 24.

# **14 Czyszczenie urządzenia**

 $\left(\mathbf{i}\right)$ Aby uniknąć ryzyka porażenia prądem, nie należy czyścić urządzenia mokrą szmatką ani pod bieżącą wodą. Przed czyszczeniem należy wyciągnąć wtyczkę sieciową i wyłączyć urządzenie!

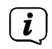

Nie używać gąbek, proszków do czyszczenia lub rozpuszczalników, takich jak alkohol lub benzyna..

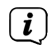

 $\left(\overline{\mathbf{i}}\right)$ 

- Nie należy używać żadnej z poniższych substancji: słona woda, środki owadobójcze, rozpuszczalniki chlorowane lub kwaśne (chlorek amonu).
- Obudowę należy czyścić miękką ściereczką zwilżoną wodą. Nie należy używać spirytusu, rozcieńczalników itp.; mogą one uszkodzić powierzchnię urządzenia.

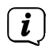

Wyświetlacz należy czyścić wyłącznie miękką bawełnianą ściereczką. W razie potrzeby należy użyć ściereczki bawełnianej z niewielkimi ilościami roztworu mydła na bazie wody lub alkoholu, nie zawierającego alkaliów..

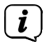

Pocieraj delikatnie powierzchnię bawełnianą tkaniną..

#### **15 Rozwiązywanie problemów**

Jeśli urządzenie nie działa zgodnie z przeznaczeniem, należy je sprawdzić, korzystając z poniższej tabeli.

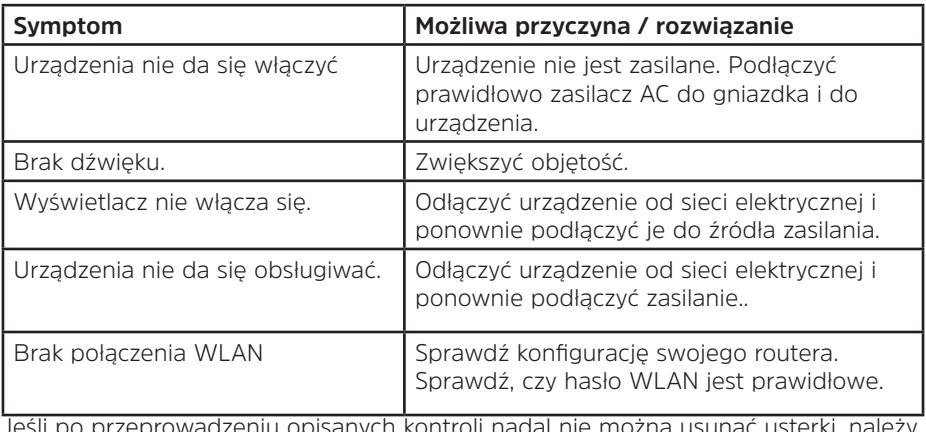

Jeśli po przeprowadzeniu opisanych kontroli nadal nie można usunąć usterki, należy skontaktować się z techniczną hotline..

### **16 Dane techniczne**

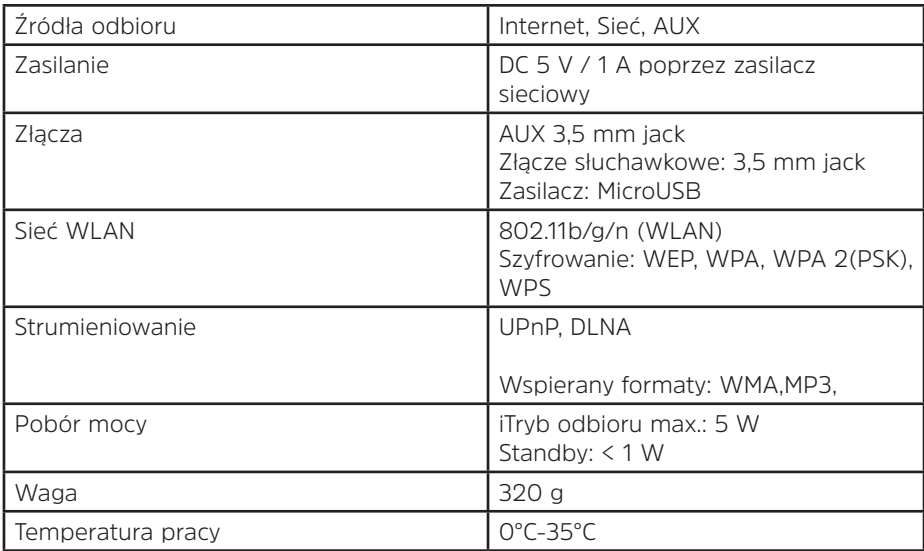

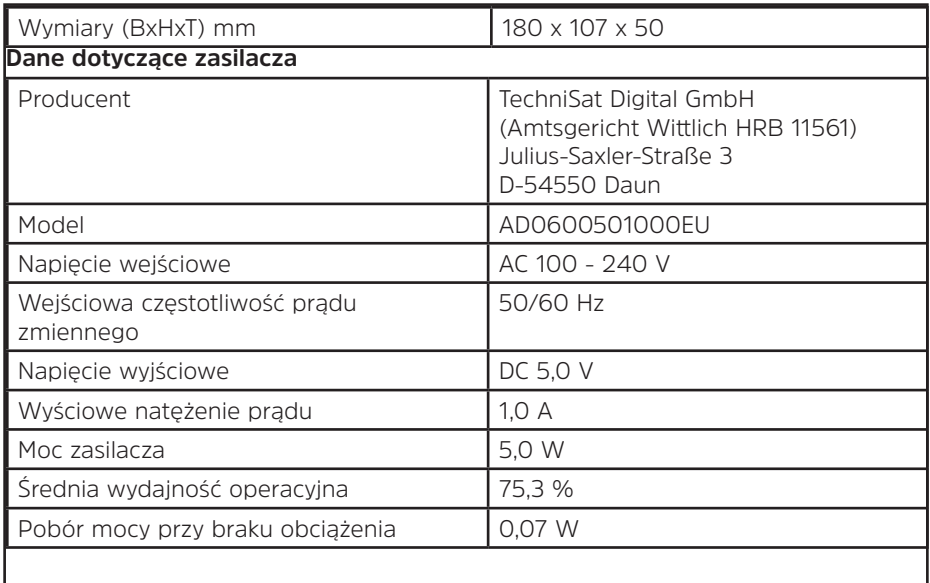

#### **17 Notatki**

# Alles zu Ihrem TechniSat Produkt in einer App.

Mit der INFODESK-Ann von TechniSat können Sie sich Bedienungsanleitungen, Kataloge, Prospekte und informative Produktyideos bequem und schnell auf dem Smartphone oder Tablet ansehen.

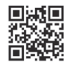

**INFODESK OR-Code scannen** und App kostenfrei für iOS oder Android herunterladen.

Ann Ston

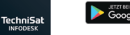

www.technisat.de/infodesk

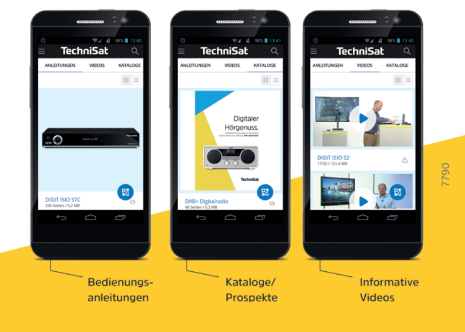

TechniSat Digital GmbH ist ein Unternehmen der Techniropa Holding GmbH und der LEPPER Stiftung TechniPark - Julius-Saxler Straße 3 - 54550 Daun/Eifel

# **TechniSat**